#### **CLIQTM Connect Mobiles PG**  $CLIQ$

## Kurzanleitung

Das mobile CLIQTM Connect PG (Programmiergerät) wird für die Programmierung von CLIQ™-Schlüsseln unter Verwendung eines unterstützten mobilen Geräts (Android oder iOS Smartphone oder Tablet) oder eines Computers per USB-Anschluss verwendet, um eine Verbindung mit einem CLIQTM-Remote-Server herzustellen.

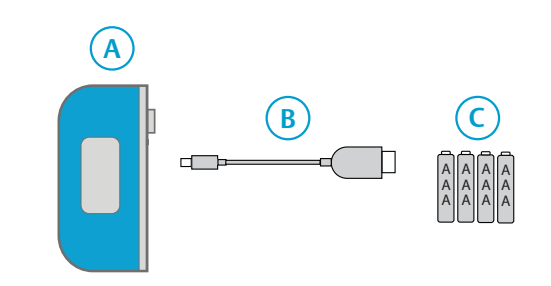

#### **Position Beschreibung**

- A CLIQTM Connect Mobiles PG
- B Micro-USB-Kabel<sup>1)2)</sup>
- C AAA-Batterien, 4 St. 2)
- 1) Wird nur bei Verwendung eines Computers oder als eine alternative Verbindung mit einem Android-Gerät verwendet, um eine Verbindung mit einem CLIQ™-Server herzustellen. Das Kabel sieht je nach<br>Anwendungsbereich möglicherweise anders aus.
- 2) Nicht im Lieferumfang

### LED-Anzeigen

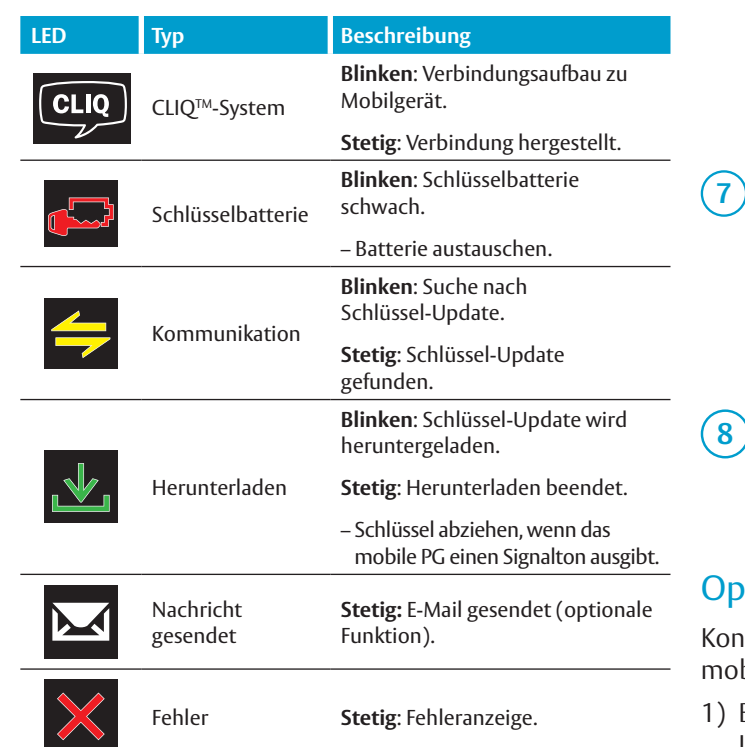

# Vorbereitung einer Verbindung

Bevor das mobile CLIQ™ Connect-PG zum ersten Mal verwendet werden kann, muss es entweder mit einem mobilen Gerät gekoppelt oder mit einem Computer verbunden werden, auf dem die **CLIQTM Connect**-Anwendung installiert ist.

Die mobilen Apps sind entweder im **App Store** (iOS) oder bei **Google Play™** (Android™) erhältlich. Die Computeranwendung steht auf der CLIQ<sup>™</sup> Web Manager-Anmeldeseite oder unter: https://cliqconnect.assaabloy.com/ für die Anmeldung zur Verfügung.

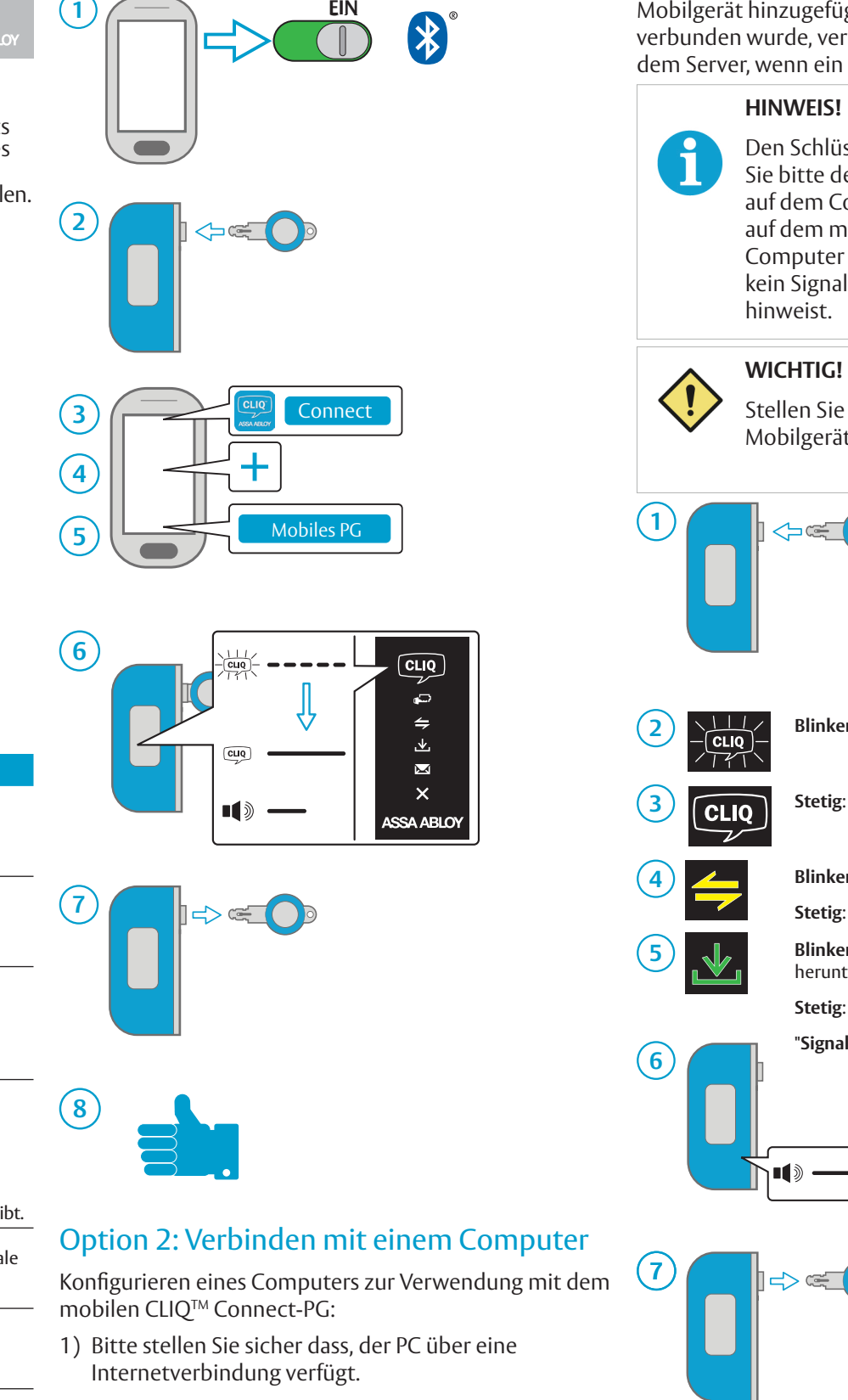

- 2) Installieren Sie **CLIQTM Connect PC** auf dem Computer.
- 3) Schließen Sie das mobile PG unter Verwendung eines Micro-USB-Kabels an den Computer an.

Das mobile PG wird eingeschaltet und versucht, sich mit dem CLIQTM-Remote-Server zu verbinden. Dieser Vorgang dauert normalerweise weniger als eine Minute. Ein stetiges weißes CLIQTM-Logo gibt an, dass eine Verbindung mit dem CLIQTM-Remote-Server hergestellt wurde

# Fehlersuche

Option 1: Koppeln mit einem mobilen Gerät Verwendung des mobilen CLIQ™ Connect-PG Sobald das mobile PG zur CLIQ™ Connect-App auf einem Mobilgerät hinzugefügt oder mit einem Computer verbunden wurde, verbindet es sich automatisch mit dem Server, wenn ein Schlüssel eingesteckt wird. Stellen Sie sicher, dass **Bluetooth** auf dem Mobilgerät aktiviert ist. **2 Blinken**: Verbindungsaufbau zu mobilen Gerät **3 Stetig**: Mit mobilen Gerät verbunden **4 Blinken**: Suche nach Schlüssel-Update **Stetig**: Schlüssel-Update gefunden **5 Blinken**: Wird von CLIQTM-Server heruntergeladen. **Stetig**: Herunterladen beendet. **"Signalton"**: Update abgeschlossen. Den Schlüssel-Update-Status entnehmen Sie bitte dem CLIQ<sup>™</sup> Connect-Gerätestatus auf dem Computer. Die CLIQTM-Logo-LED auf dem mobilen PG gibt nur an, dass ein Computer angeschlossen ist. Es ertönt kein Signalton, der auf die Fertigstellung

### **LEDs Beschreibung Blinken/blinken**: Batteriestatus des mobilen PG ist kritisch. – Batterien sofort austauschen **Stetig/stetig**: Schlüssel-Update fehlgeschlagen.  $\leftarrow$ – Erneut versuchen, danach CLIQTM-Systemadministrator kontaktieren. **Stetig/Blinken**: Fehler bei der Bluetooth- $-\frac{[CIIQ]}{121}$ Verbindung. 1. Am mobilen Gerät prüfen, ob Bluetooth eingeschaltet ist. 2. Mobiles Gerät aus- und wieder einschalten, Versuch wiederholen. **Stetig**: Pairing-Problem. – Bei Aufforderung während Bluetooth-Pairing den PIN-Code 1234 eingeben.

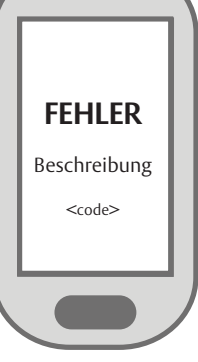

Fehlercodes finden sich auch in der CLIQ™ Connect-App auf dem mobilen Gerät.

Falls der Fehler weiter besteht, den Kundendienst kontaktieren.

App Store ist eine Handelsmarke von Apple Inc.

IOS ist eine Handelsmarke oder eingetragene Handelsmarke von Cisco in den Vereinigten Staaten und anderen Ländern.

© 2015 Google Inc. Alle Rechte vorbehalten. Google und Android sind Handelsmarken von Google Inc.

Die Bluetooth® Wortmarke und die Logos sind eingetragene Handelsmarken im Besitz von Bluetooth SIG, Inc. und jegliche Verwendung dieser Marken von ASSA Abloy erfolgt unter Lizenz. Andere Handelsmarken und Markennamen gehören den jeweiligen Eigentümern.

#### Dokumentennummer: PB00100 00027 000 Datum der Veröffentlichung: 17.02.2017

Sprache: de-DE

### **CLIQTM Connect Mobile PD**  $CLIQ$ Quick GuideASSA ABLO

The CLIO<sup>™</sup> Connect Mobile PD (Programming Device) is used for programming CLIQ™ keys using a supported mobile device, or a computer via USB, to connect to a remote CLIQ<sup>™</sup> server.

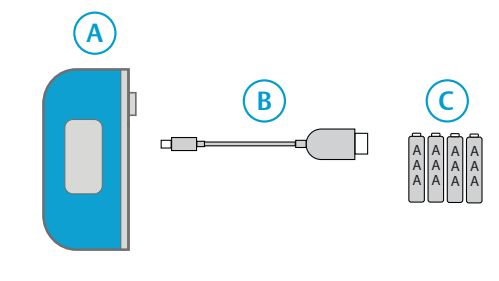

#### **Item Description**

- A CLIQ<sup>™</sup> Connect Mobile PD
- B Micro USB cable <sup>1)</sup>
- C Batteries, AAA, 4 pcs
- 1) Only used when using a computer, or as an alternative connection to an Android device, to connect to a CLIQ™ server. The cable may have a different appearance, depending on application area.

## LED Indicators

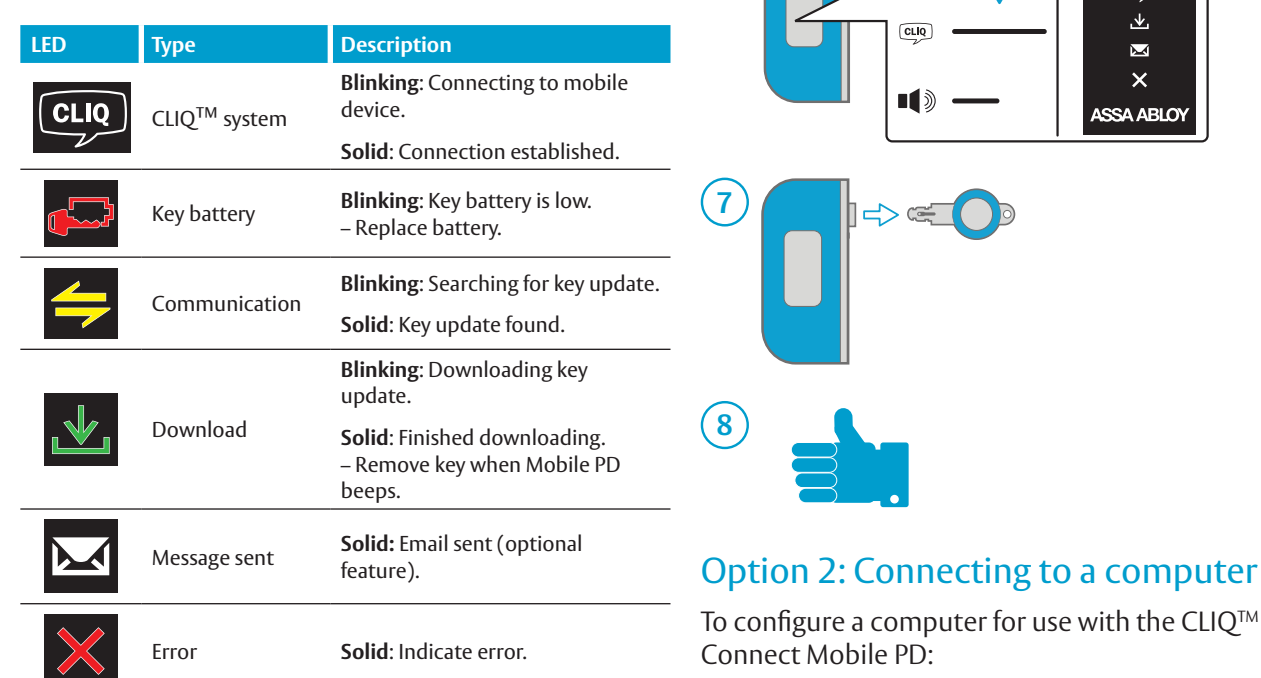

## Preparing a connection

Before the CLIQ™ Connect Mobile PD can be used for the first time the PD must be paired to a mobile device, or computer, with the **CLIQ™ Connect** application installed.

The mobile apps are available on either the **App Store** (iOS) or **Google Play™** (Android™). The computer application is available on the CLIQ™ Web Manager login-page or the CLIQ™ Web Manager Enrollment Welcome page.

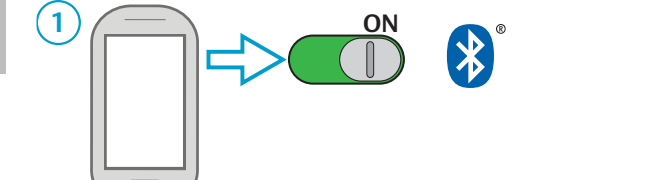

 $\triangle \in \bigcap$ 

1) Make sure that the computer is connected to

3) Connect the Mobile PD to the computer using a

The Mobile PD powers up and tries to connect to the remote CLIQ<sup>™</sup> server. This should take less than a minute. A solid white CLIQ<sup>™</sup> logo indicates that a connection to the remote  $CLIQ^{TM}$  server has been

2) Install **CLIQ<sup>™</sup> Connect** on the computer.

Internet.

Micro USB cable.

established.

**2**

**3**

**4**

**6**

Option 1: Pairing to a mobile device

# Using the CLIQ<sup>™</sup> Connect Mobile PD

Once added in the CLIQ<sup>™</sup> Connect app on a mobile device, or connected to a computer, the Mobile PD will automatically connect to the server when a key is inserted.

## **NOTE!** i

See the CLIO<sup>™</sup> Connect device status on the computer for key update status. The CLIQ™ logo LED on the Mobile PD only indicates that a computer is connected. No beep indicates when it is finished.

# **IMPORTANT!**

Make sure that **Bluetooth** is activated in the mobile device.

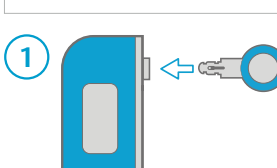

**22 <b>Blinking**: Connecting to mobile device

- **3 Solid**: Connected to mobile device
- **4 Blinking**: Searching for key update **Solid**: Key update found
	- **Blinking**: Downloading from CLIQ™ server. **Solid**: Finished downloading. **"Beep"**: Update finished.

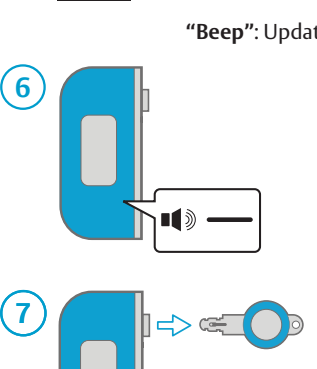

# **Troubleshooting**

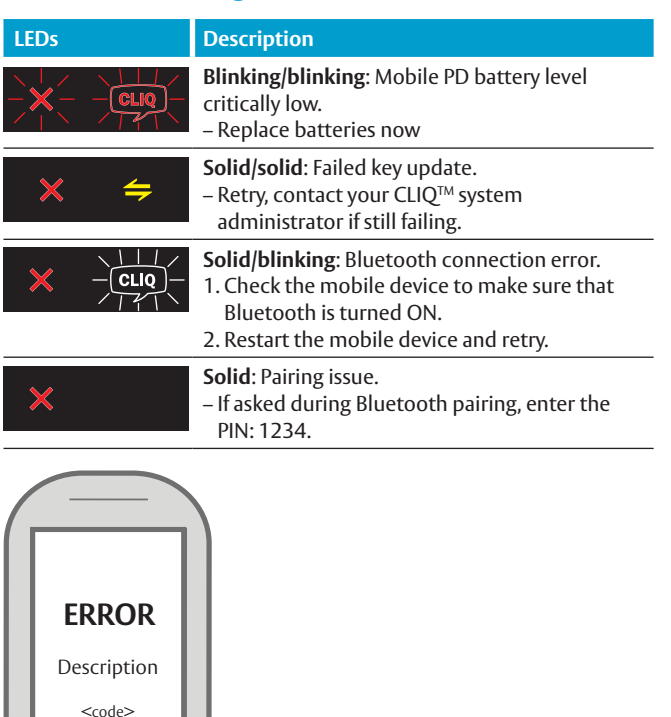

Error codes can also be found in the CLIQ™ Connect app on the mobile device.

If the error persists, contact support.

#### App Store is a trademark of Apple Inc.

IOS is a trademark or registered trademark of Cisco in the U.S. and other countries.

© 2015 Google Inc. All rights reserved. Google and Android are trademarks of Google Inc. The Bluetooth® word mark and logos are registered trademarks owned by Bluetooth SIG, Inc. and any use of such marks by ASSA Abloy is under license. Other trademarks and trade names are those of their respective owners.

> Document number: ST-003653 Date published: 2017-02-17 Language: en-GB

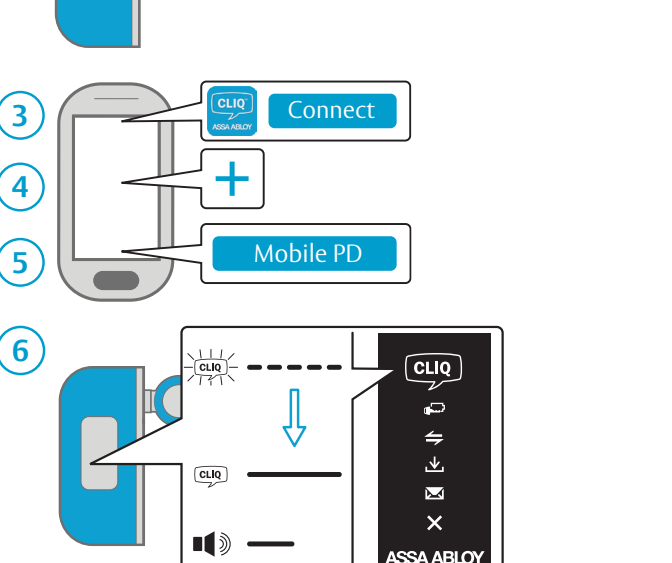